# **GRANTS.GOVSM**

#### **FIND. APPLY. SUCCEED.**

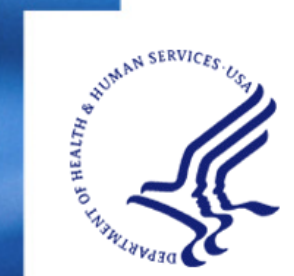

*Managed by the U.S. Department of Health and Human Services Fulfilling the President's Manage m ent Agenda*

# *Grants.gov provides robust functionality for the grant community*

- $\bullet$  Find Grant Opportunities allows users to:
	- Search for available grant opportunities
	- $-$  Register to receive notification of grant opportunities
- $\bullet$  Apply for Grants allows users to:
	- $\blacksquare$  Search for and download application packages
	- Complete application packages offline
	- Submit completed application packages
	- $-$  Track the status of submitted applications

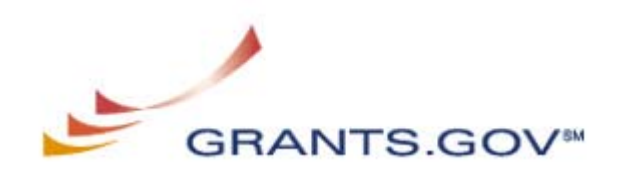

## *Preparing to Apply via Grants.gov:*

- $\bullet$  Preparing to Apply for grants via Grants.gov opportunities is a 3-step process
	- Registering organization with Central Contractor Registry (CC R) (one time)
	- $-$  Being individually authenticated through the  $\,$ Grants.gov Credential Provider (one time)
	- Logging in to Grants.gov as a verified m ember

*Grants.gov registration/authentication processes—allow 7-14 days!* 

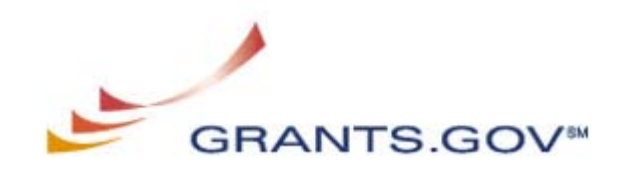

#### *All Steps in "Gettin g Started" Must be*  **FINISHED** *prior to submitting an initial application!!*

- • **Register organization with the Central Contractor Registry (CCR) (1-888-227-2423)**
	- Organization needs to identify its DUNS Number before it can register for the CCR: DUNS Assistance (1-866-705-5711)
	- Designate an E-Biz Point of Contact (POC) and a MPIN in the organization's CCR profile
- •**• Register with the Credential Provider to receive username and password.**
- • **Register with G rants.gov as an AOR, Authorized Official Representative.** The E-Biz POC will be notified by email and goes to Grants.gov to grant the AOR access.
- • **Download PureEdge Viewer (or Adobe 8.1.1) t o open application forms** - This free program allows you to access, complete and submit applications electronically and securely.

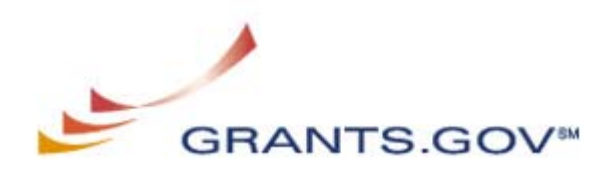

#### *Homepage*

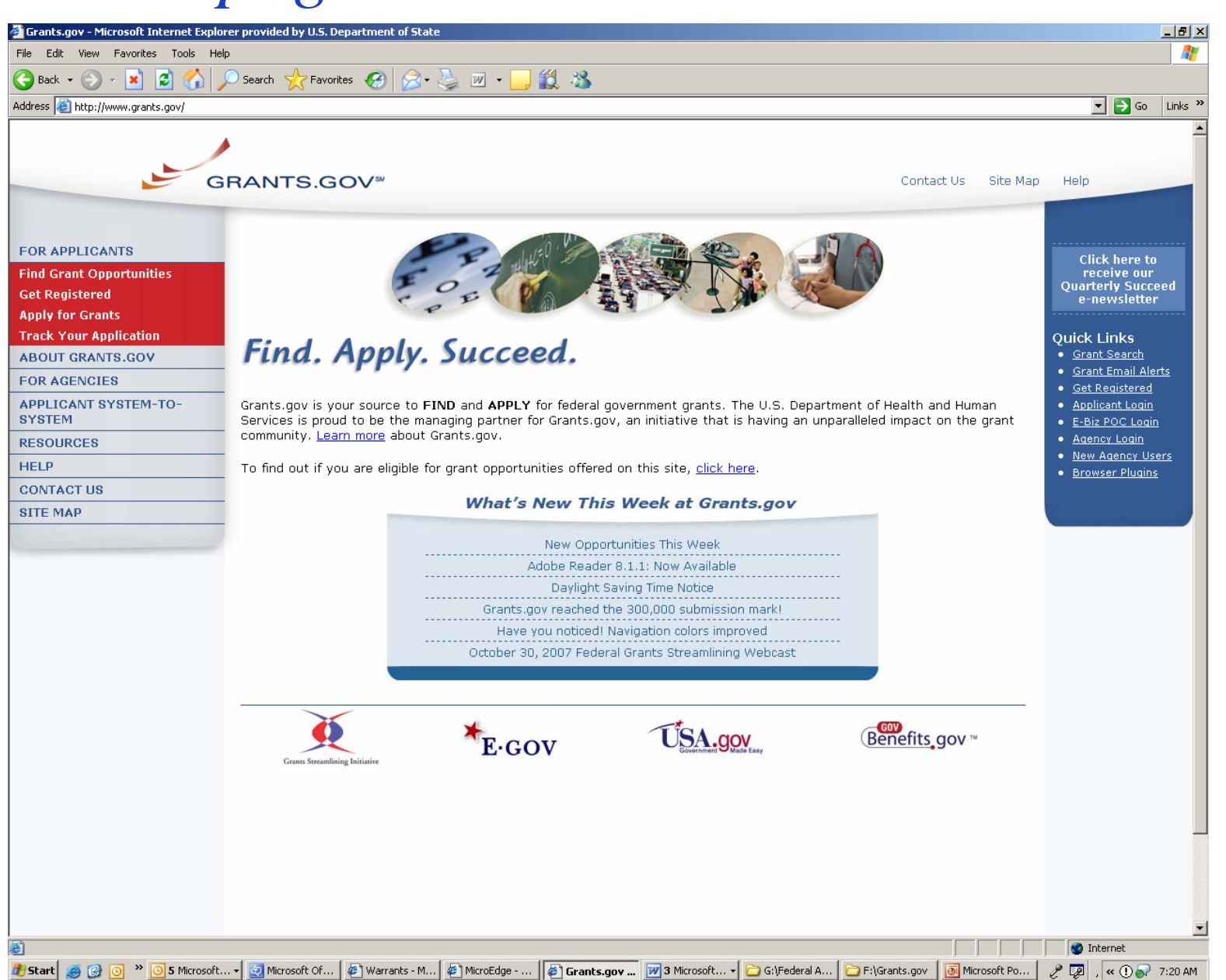

#### *Registration Checklists*

- I have my organization's DUNS Number.
- My organization is registered with CCR.
	- I know my E-Business POC.
- I have registered with ORC, the Grants.gov Credential Service Provider (CSP).
- I have used my Username and Password to register with Grants.gov.
	- I have obtained authorization from my organization's E-Business POC.
		- I have secure access to Grants.gov and I'm ready to begin

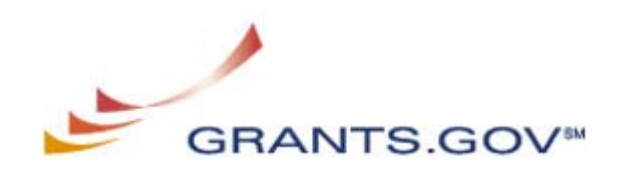

# *Search for Opportunities*

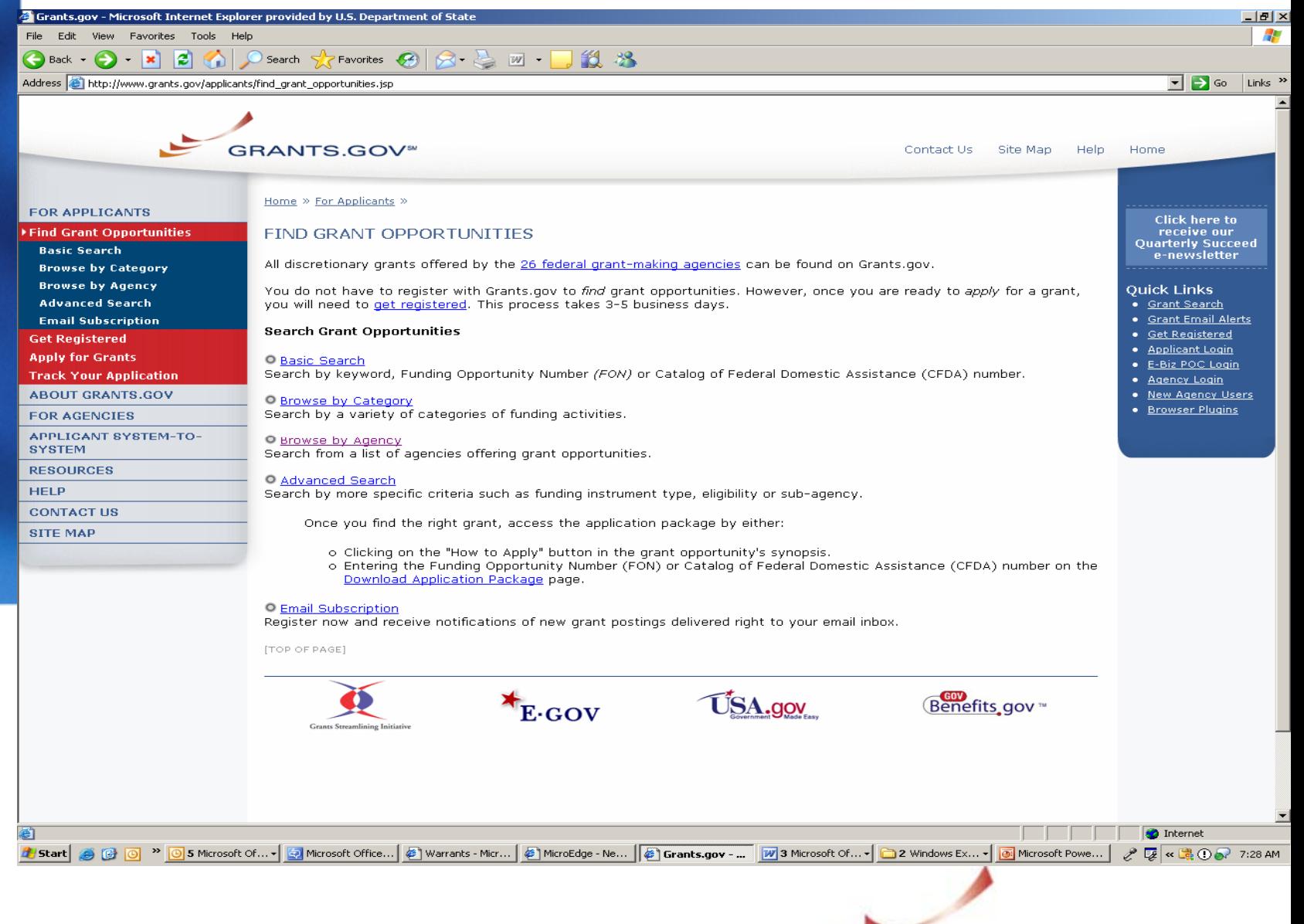

**GRANTS.GOV** 

#### *Search Results*

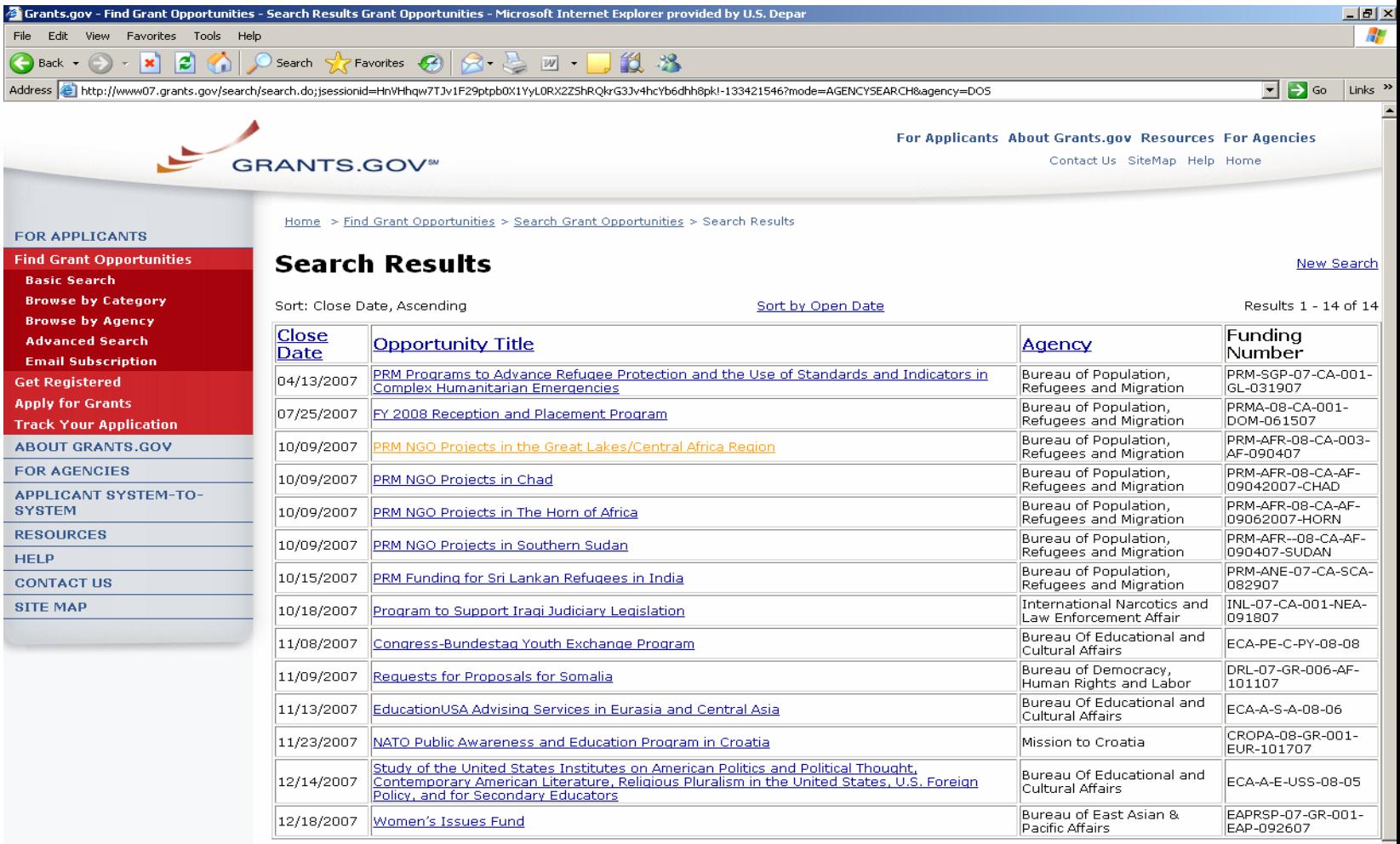

Results Page: 1

New Search

#### *Download Application Package*

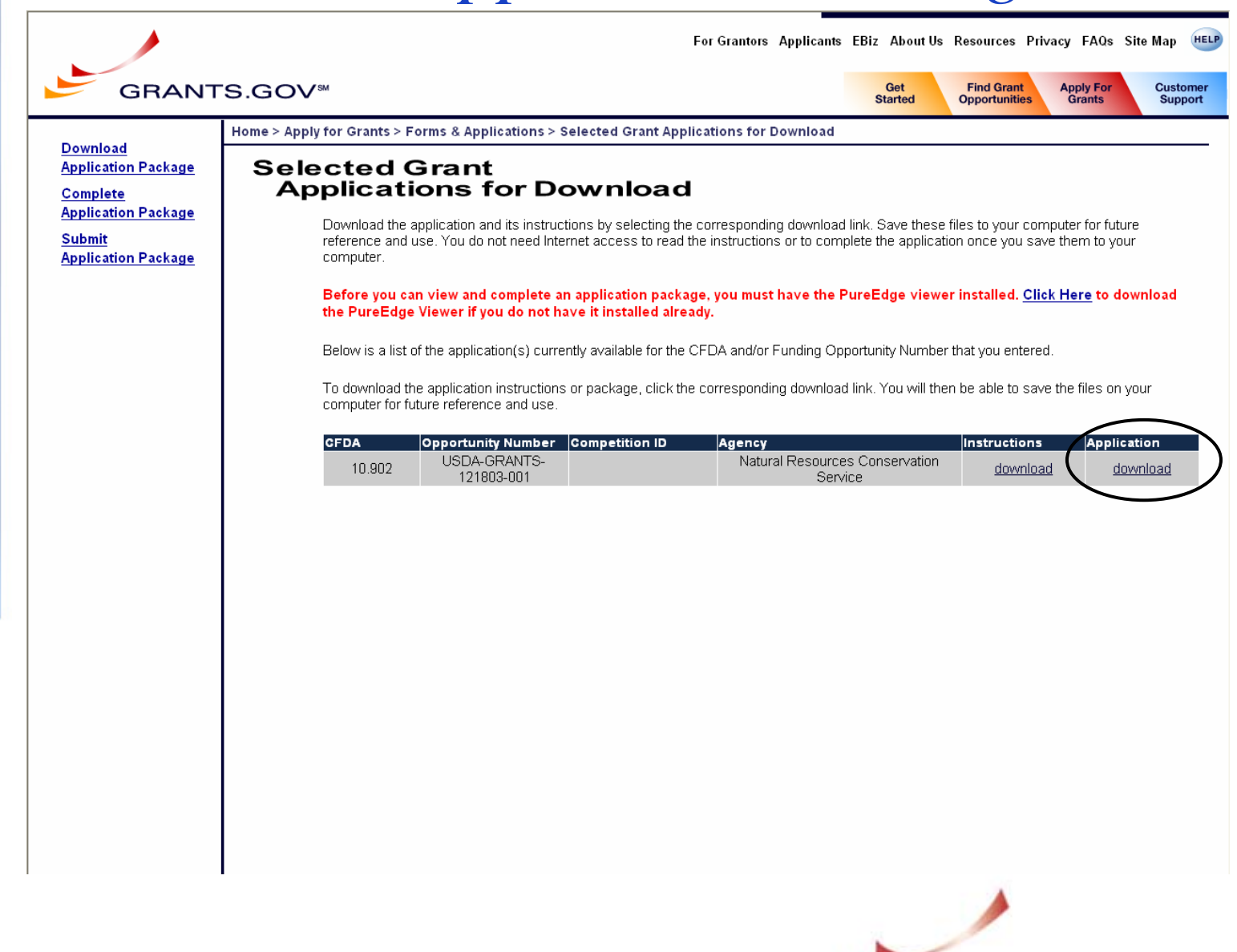

**GRANTS.GOV<sup>SM</sup>** 

#### *Example of Application Form*

◎ 100% • + + 2 2 → Power#8  $\mathbf{z}$ è 趣

Close Form

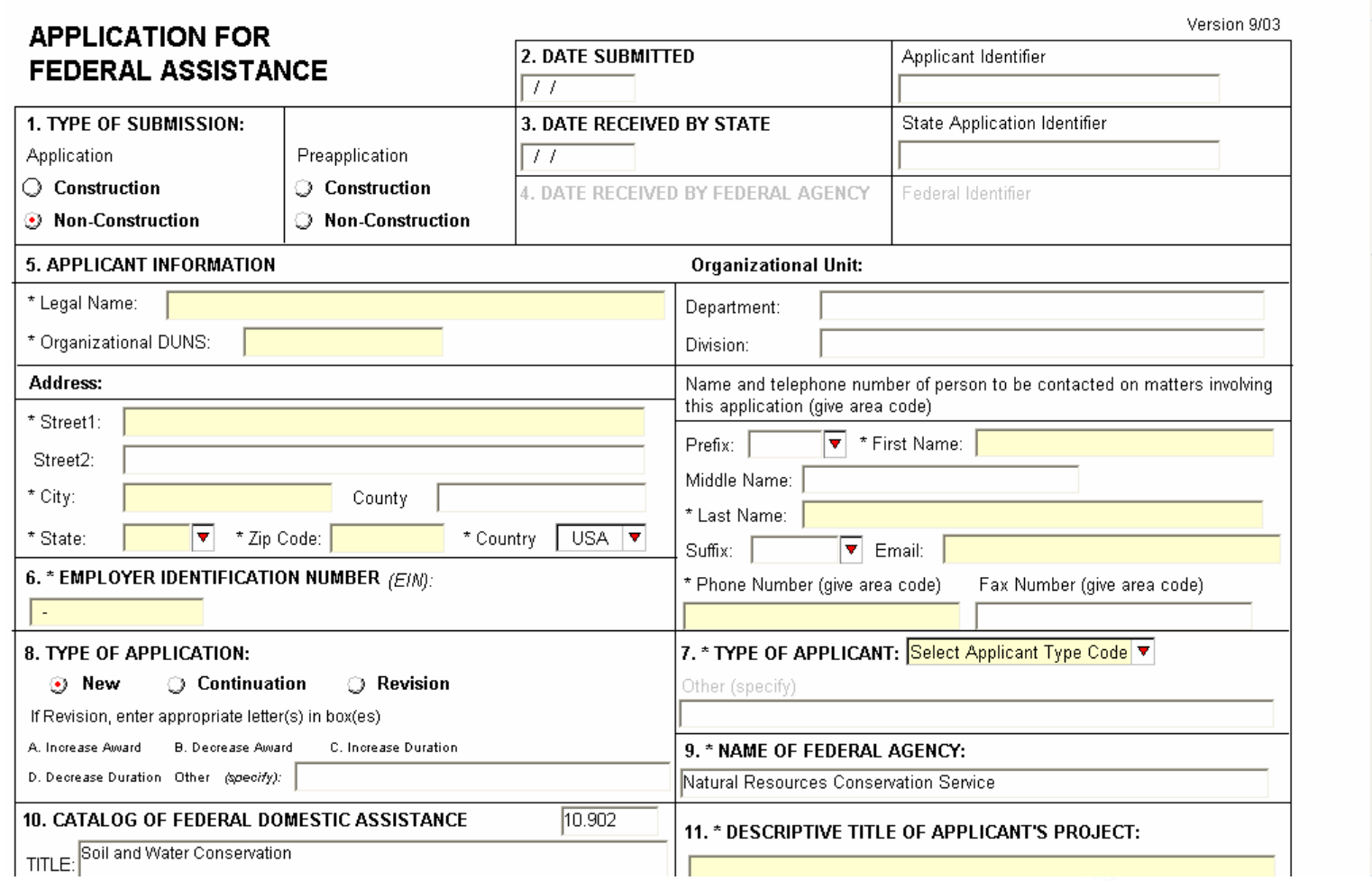

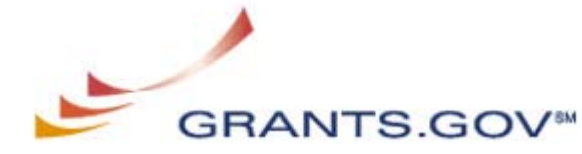

#### *Naming Convention*

- Please use the following naming convention for your attachments.
	- -Technical Proposal submit as "Tech Prop for (brief title of your proposal)"
	- -Appendices submit as "Appendices for (brief title of your proposal)"
	- $-$  -Those submitting multiple applications per funding opportunity should ensure that each has a unique name

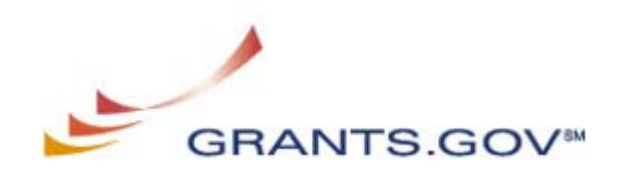

#### *Login Screen – Authorized Official Representatives Only!*

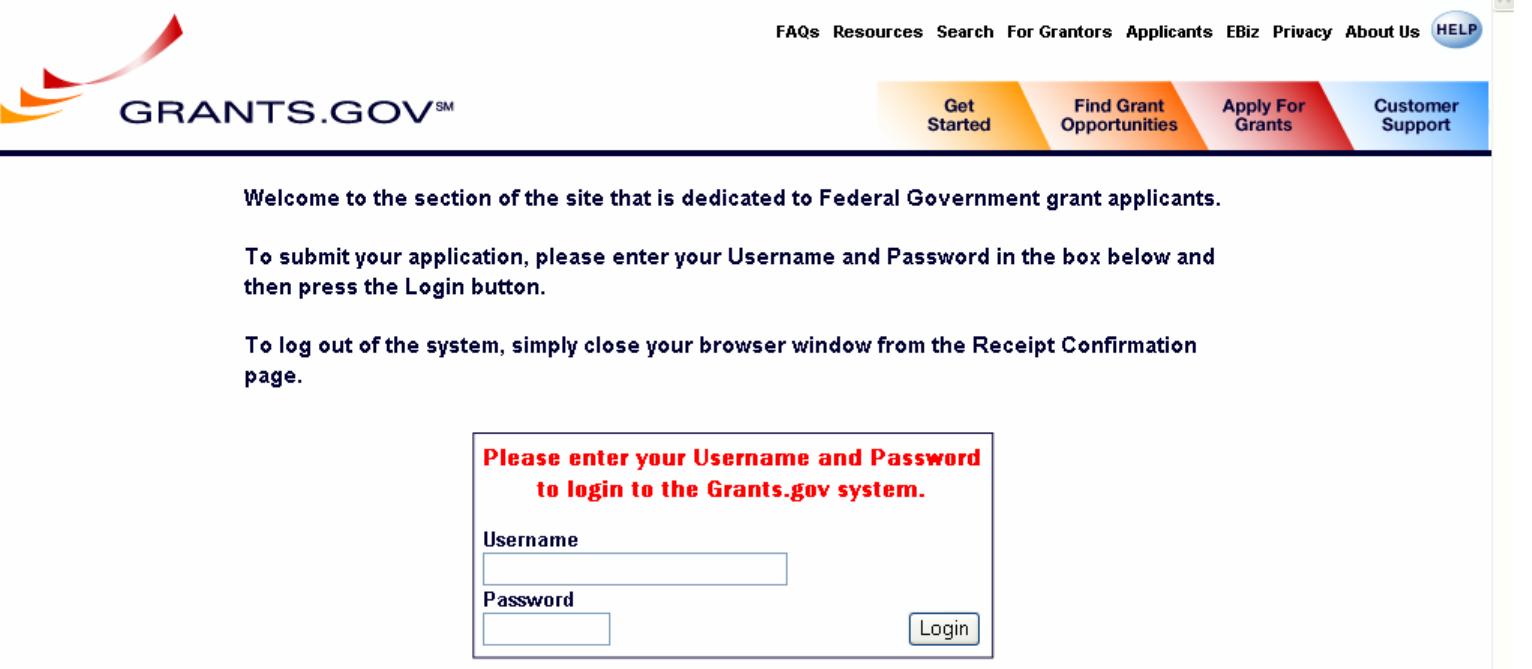

Enter the username and password used with Credential Provider and with Grants.gov

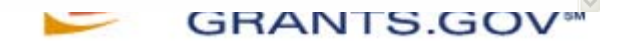

# *Confirmation Screen*

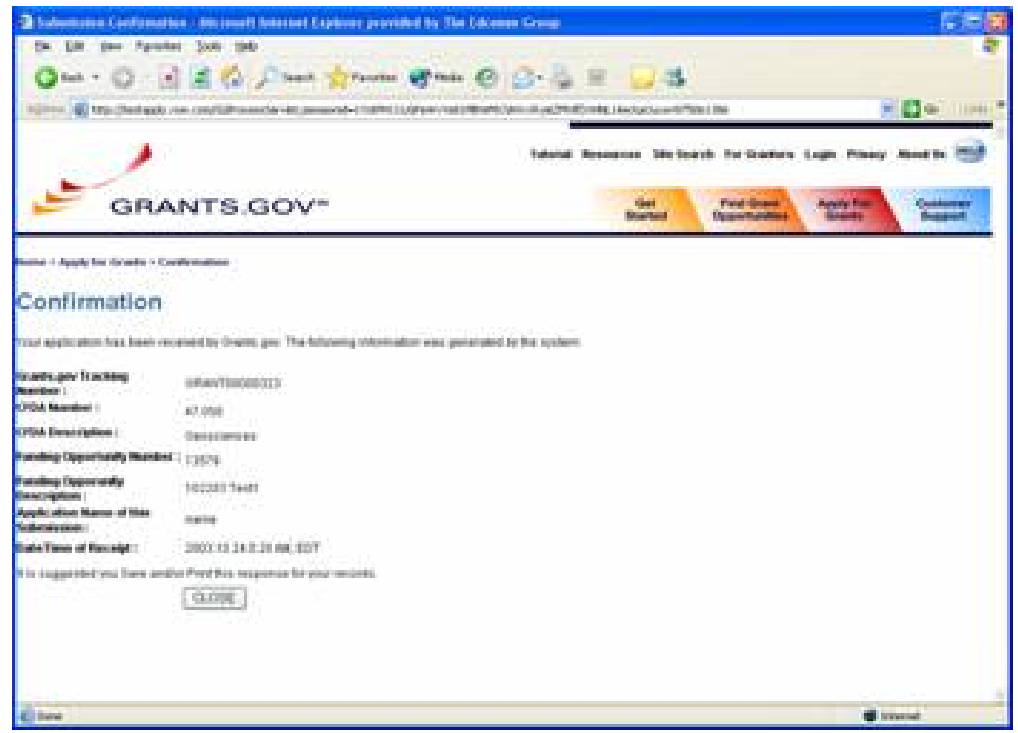

•Grants.gov recommends you print this **Confirmation** screen.

• You will receive an application submission confirmation email after the application has been properly uploaded.

• This email will give you a **Grants.gov tracking number** which you will need to check the application's status.

**GRANTS GO'** 

Program Overview 12/12/2007 PAGE 13

#### *Grants.gov provides user support*

- Online user support
	- Context-Sensitive Help
	- –Online Tutorial
	- Frequently Asked Questions (FAQs)
	- User Guide
	- $\mathcal{L}_{\mathcal{A}}$  , the state of the state of the state of the state of the state of the state of the state of the state of the state of the state of the state of the state of the state of the state of the state of the state Quick Reference
- Contact Center support is available at:1-800-518- 4726. Hours of operation are Monday-Friday from 7:00 a.m. to 9:00 p.m. Eastern Standard Time
- You MUST get a trouble ticket for us to help you

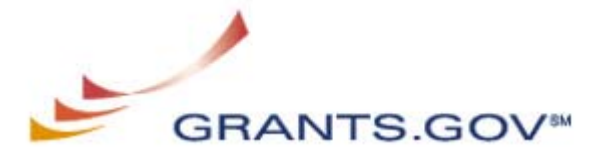

#### *Some useful links...*

- •C atalogue of Federal Domestic Assistance (CFDA)):<http://12.46.245.173/cfda/cfda.html>
- •Find current Grant opportunities in Apply: [http://www.grants.gov/assets/Grantsgo](http://www.grants.gov/assets/GrantsgovProgramsList.pdf) vProgramsList.pdf
- •D ownload the PureEdge viewer: [http://www.grants.gov/PEViewer/ICSViewer602\\_grants.exe](http://www.grants.gov/PEViewer/ICSViewer602_grants.exe)
- •R egister for notices of issuances of new grants in Find: [http://www.grants.gov/ReceiveG](http://www.grants.gov/ReceiveGrantOpportunityNotification) rantOpportunityNotification
- • Access User Guide, FAQ and on-line Tutorial assistance: [http://www.grants.gov/CustomerSupport#](http://www.grants.gov/CustomerSupport)
- •• Worksheet located on the CCR website to aid you with the CCR registration: <u>([http://www.ccr.g](http://www.ccr.gov/CCRRegTemplate.pdf)ov/CCRRegTemplate.pdf</u>)
- • Obtain a credential from the Credential Provider at <https://apply.grants.gov/OrcRegister>
- • Register with Grants.gov register at <https://apply.grants.gov/GrantsgovRegister>

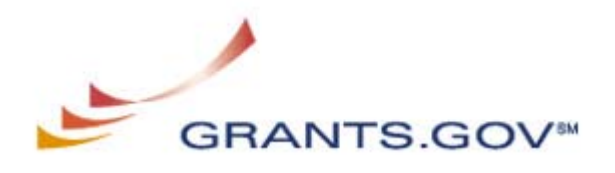

#### *Transition to Adobe*

- • Grants.gov is transitioning to Adobe forms from Pure Edge
- $\bullet$  Currently only TWO Adobe versions are supported
	- Grants.gov now supports the latest version of Adobe Reader (8.1.1). Grants.gov continues to support Adobe Reader version 7.0.9. Only these two versions should be used when submitting grant applications. Other Adobe Reader versions are not supported.
	- We have updated our website to reflect the latest version of Adobe Reader 8.1.1. The download software page has both versions:

[http://www.grants.gov/resources/download\\_software.jsp](http://www.grants.gov/resources/download_software.jsp)

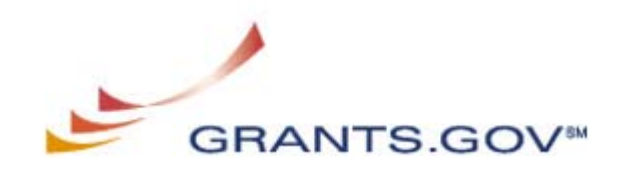